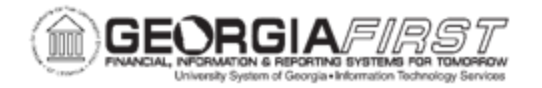

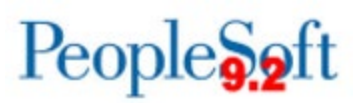

# **VOID/REISSUE PAYMENTS FOR PRE-CONVERSION VOUCHERS**

This job aid focuses on how to void and reissue payments for pre-conversion vouchers. A pre-conversion voucher is a voucher that was created with the institutional Supplier SetID prior to Supplier conversion to the SHARE SetID. These vouchers were paid, closed, or otherwise processed prior to the Supplier conversion.

After the Supplier conversion, certain actions cannot be taken on a pre-conversion voucher—specifically any action that requires the SAVE function. Some examples include, but are not limited to, adding attachments, changing payment method or location, putting a voucher 'on hold', changing account Chartstrings.

There are two (2) methods for voiding/reissuing payments for pre-conversion vouchers:

- Option 1: No Changes Required to Voucher
- Option 2: Changes Required to Voucher

IMPORTANT: Do not select the Void Payment and Re-Open Voucher(s)/Put on Hold option for pre-conversion vouchers. If this option is selected the user will not be able to remove the "On Hold" option and process the pre-conversion voucher.

For pre-conversion vouchers that require to be put on Hold when voiding payment, please follow the [Pre-Conversion Vouchers, Do Not Void and Put on Hold](#page-4-0) instructions.

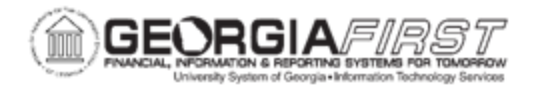

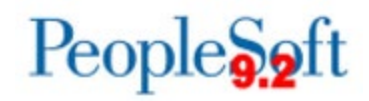

# <span id="page-1-0"></span>**Option 1: No Changes Required to Voucher**

When there are no expected changes to a pre-conversion voucher, such as payment location or payment method, users can follow the business process  $AP$  020 540 – [Canceling a Payment.](https://www.usg.edu/gafirst-fin/documents/AP.020.540-Canceling-a-Payment_.pdf) This will void the payment and open a new payment line on the pre-conversion voucher. The user will then be able to pay the voucher through running pay cycle.

Screenshot below shows what a user sees when voiding/reissuing a pre-conversion voucher that does not require changes:

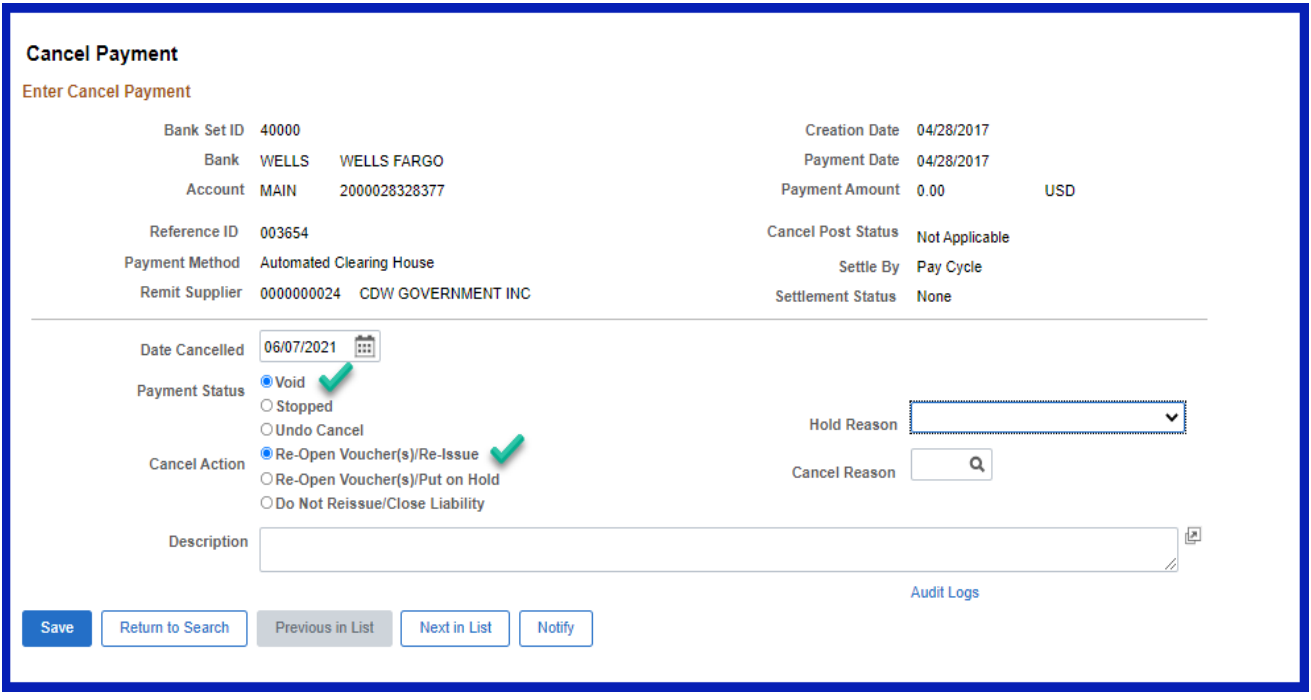

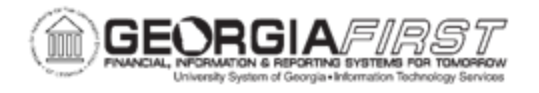

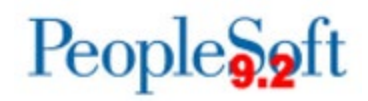

### <span id="page-2-0"></span>**Option 2: Changes Required to Voucher**

If a user needs to void a payment and make changes to the pre-conversion voucher, such as address, location, or payment method, then follow the process below for a preconversion voucher.

Since the POs for pre-conversion vouchers have been reconciled prior to Supplier Conversion, the PO will not be able to be reopened, nor can the encumbrance be restored. The user will only be able to liquidate the remaining liability.

1. Void/Do Not Reissue/Close Liability. This will void the payment and close the voucher.

Screenshot below shows what a user sees when voiding/reissuing a preconversion voucher that requires changes:

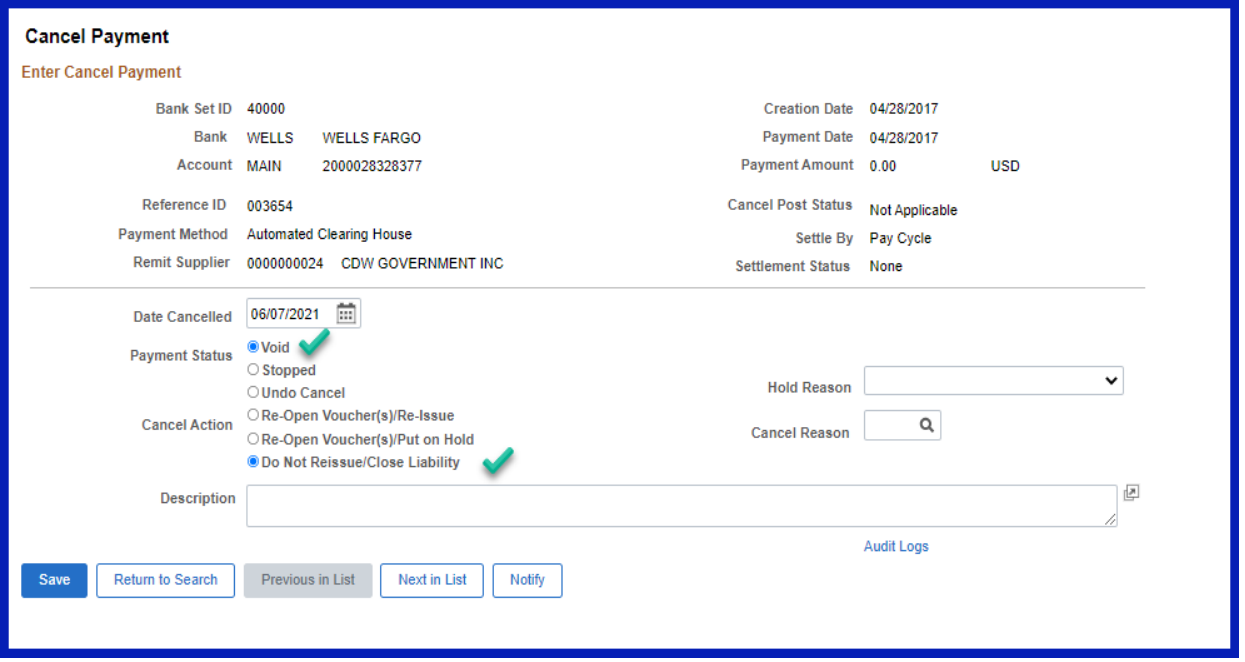

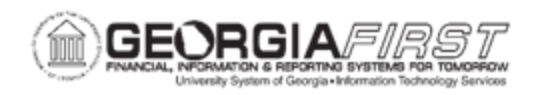

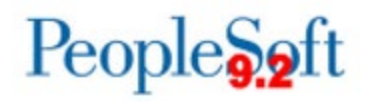

2. Click Save. For PO vouchers, when a user clicks Save, the following alert message appears:

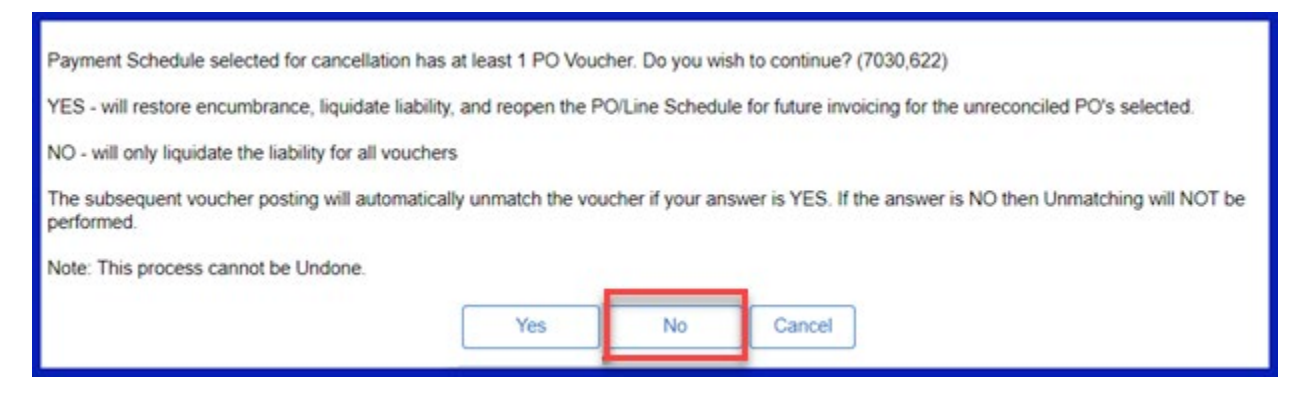

- *3.* Since the PO for pre-conversion vouchers have been reconciled prior to Supplier Conversion, click No to only liquidate the liability.
- 4. Create a new voucher with the SHARE Supplier ID to pay the supplier.

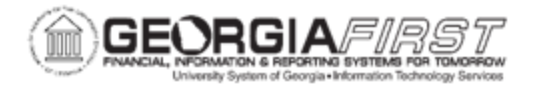

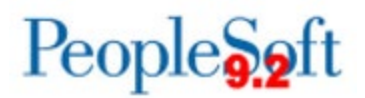

# <span id="page-4-0"></span>**IMPORTANT: For Pre-Conversion Vouchers, Do Not Void and Put on Hold**

Do not select the Void Payment and Re-Open Voucher(s)/Put on Hold option for preconversion vouchers. If this option is selected the user will not be able to remove the "On Hold" option and process the pre-conversion voucher.

Screenshot below shows what **not** to do:

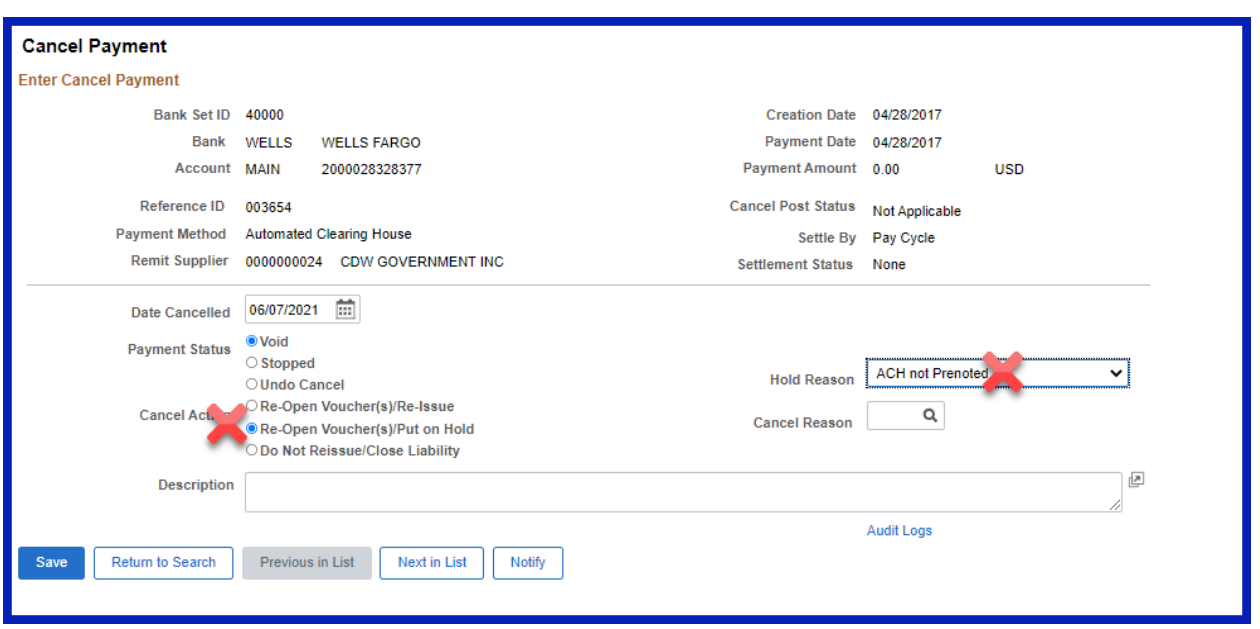

If it will be necessary to put a voucher on hold after the payment is voided, follow one of the two methods below:

# **Method 1**

- 1. Follow [Option 1: No Changes Required.](#page-1-0)
- 2. Put voucher payment on hold through the pay cycle.

#### **Method 2**

- 1. Follow [Option 2: Changes Required.](#page-2-0)
- 2. Put voucher payment on hold through voucher payment tab or through the pay cycle.